## **Het Hoofdmenu gebruiken**

U kunt verschillende instellingen configureren m.b.v. het menu.

- *1* Tik op "MENU".
	- 0 Het menu verschilt afhankelijk van de gebruikte stand.

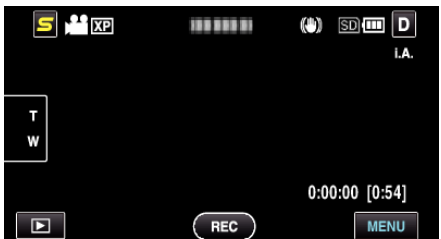

*2* Tik op het gewenste menu.

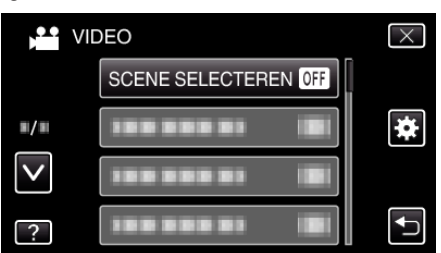

*3* Tik op de gewenste instelling.

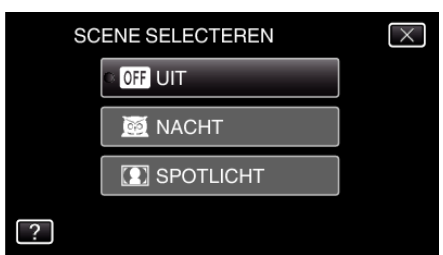

## **OPMERKING :**

- 0 Om het scherm te verlaten
- Tik op " $\times$ " (afsluiten).
- 0 Terugkeren naar het vorige scherm
- Tik op """ (terugkeren).
- 0 Het hulpbestand weergeven
- Tik op "?" (help) en tik op het item.

Voor sommige bestanden is het help-bestand mogelijk niet beschikbaar.